**-----------------o0o----------------- -----------------o0o-----------------**

*Tp.HCM, ngày 22 tháng 04 năm 2020*

## **HƯỚNG DẪN ĐĂNG NHẬP HỘP THƯ ĐIỆN TỬ SINH VIÊN** (Dành cho tân sinh viên)

## I. **Thông tin Sinh viên**

- Tài khoản email sinh viên có định dạng như sau:

Mã số Sinh viên@st.buh.edu.vn

- Mật khẩu đăng nhập lần đầu: số căn cước công dân của sinh viên

Password: Số Căn cước công dân của sin viên

II.**Hướng dẫn sử dụng hệ thống email trường**

**Bước 1: Đăng nhập địa chỉ: [https://www.gmail.com](https://www.gmail.com/)**

User: [Mã\\_số\\_Sinh\\_viên](mailto:masosinhvien@st.buh.edu.vn) @st.buh.edu.vn

Password: Số Căn cước công dân của sinh viên

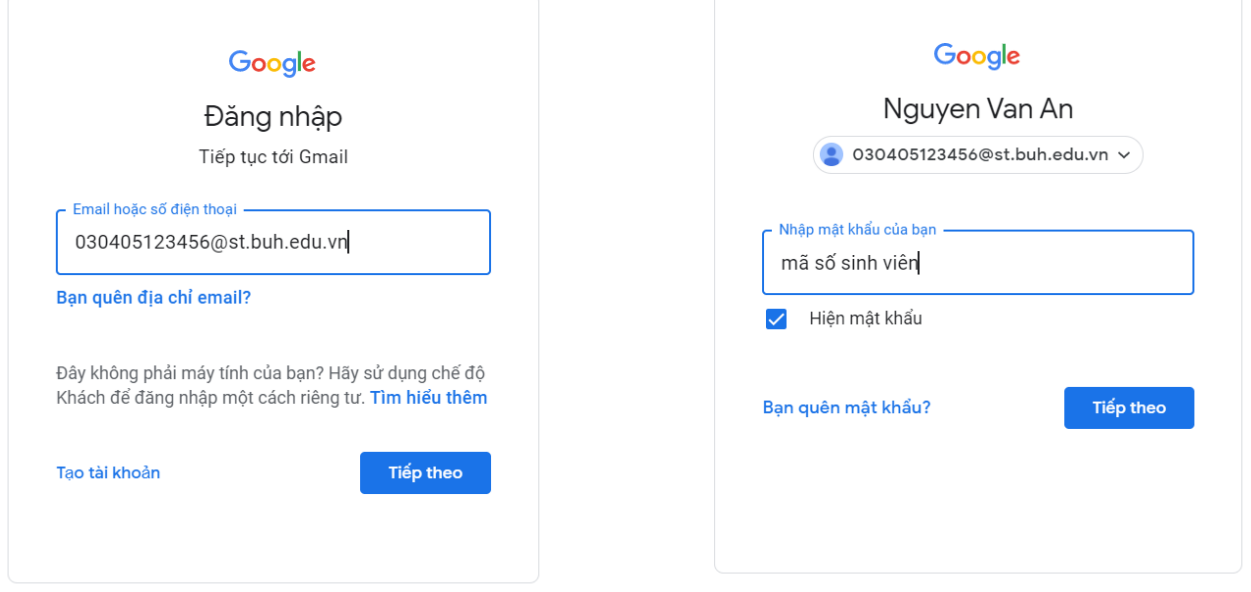

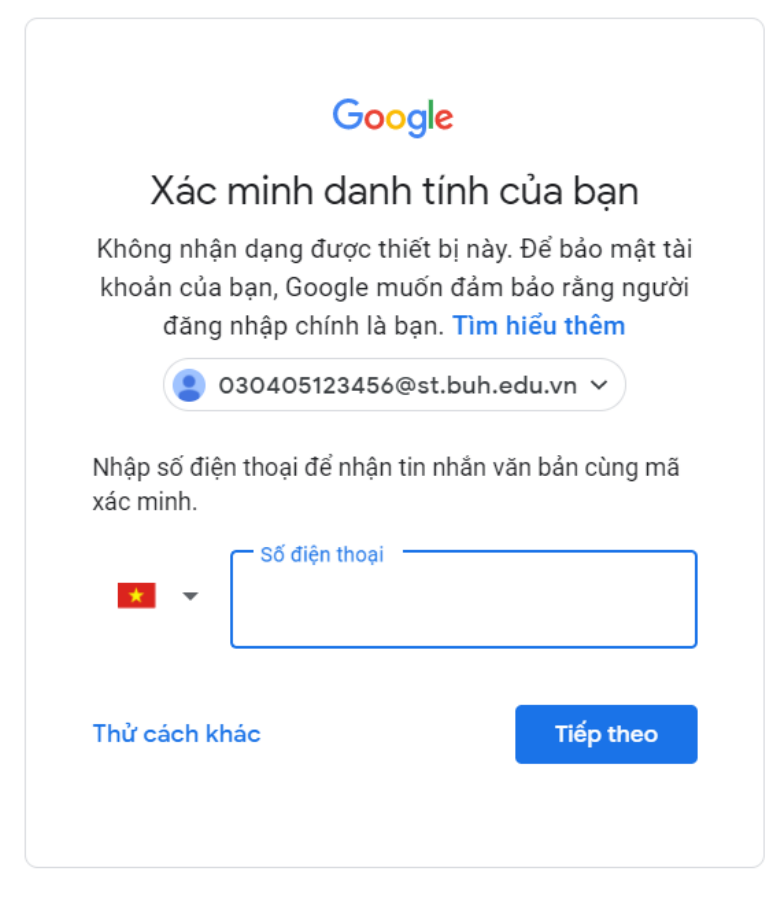

## **Bước 3: Nhập mã xác thực:**

Hệ thống email sẽ gửi qua số điện thoại của người dùng

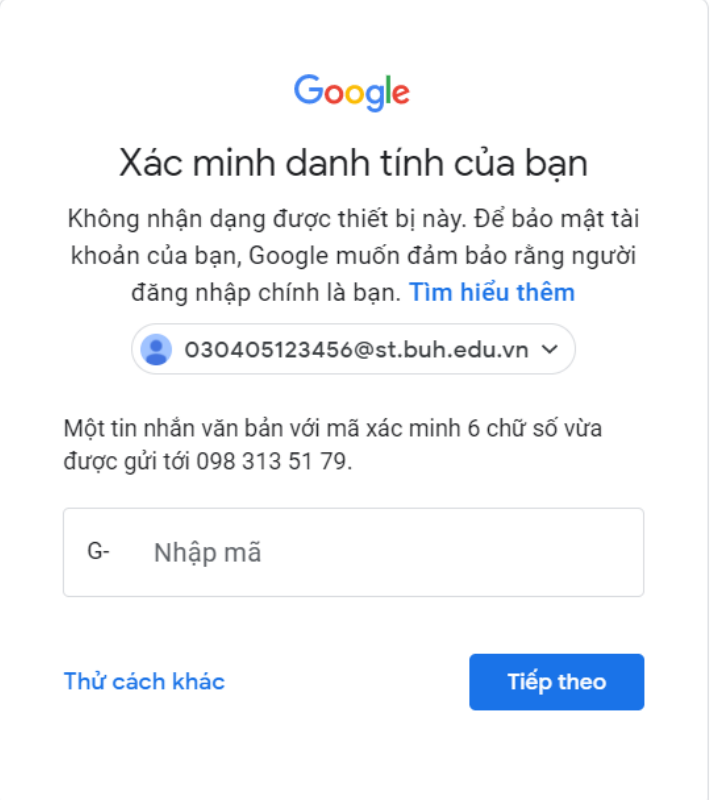

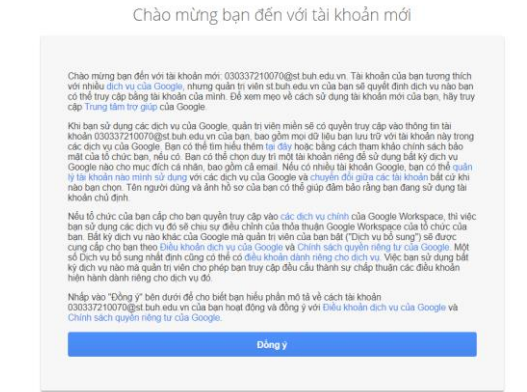

#### **Bước 5: Thay đổi mật khẩu**

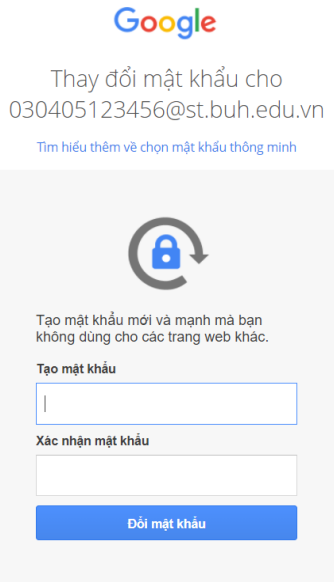

### **Bước 6: Màn hình giao dịch khi đăng nhập thành công**

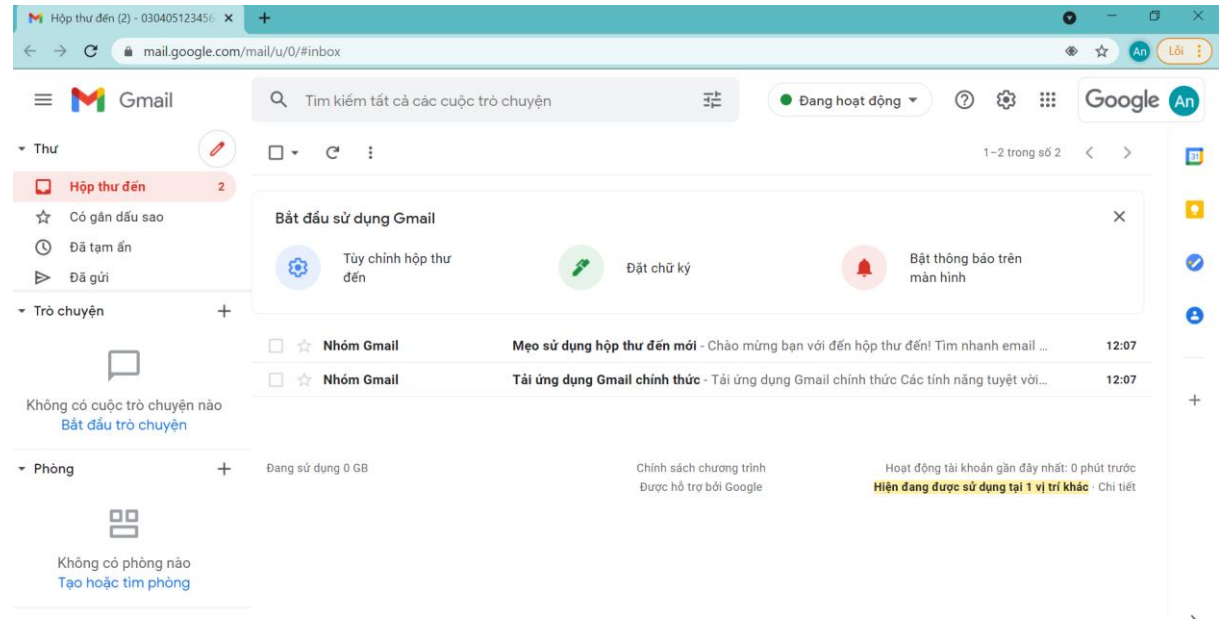

Lưu ý : Trường đã cấp email không chịu trách nhiệm về các vấn đề xảy ra nếu người dùng không thay đổi password sau 7 ngày, kể từ ngày cấp tài khoản.

*Khi nhập password, xin vui lòng lưu ý tắt chức năng gõ dấu Tiếng Việt để tránh các lỗi về bỏ dấu.*

## III. **Liên hệ:**

Mọi thắc mắc phát sinh trong quá trình sử dụng xin vui lòng gửi yêu cầu về địa chỉ [phongqlcntt@buh.edu.vn,](mailto:phongqlcntt@buh.edu.vn) hoặc gọi điện thoại về Phòng Quản lý công nghệ thông tin - ĐT: (08) 37 .201.034 , gặp Bộ phận quản lý Email ( Cô Hà) để được phục vụ tốt hơn.

Xin cảm ơn.

# **PHÒNG QUẢN LÝ CÔNG NGHỆ THÔNG TIN**